## <span id="page-0-2"></span>数据条组件

- [1.描述](#page-0-0) [2.数据条](#page-0-1)
- [3.属性设置](#page-2-0)

<span id="page-0-0"></span>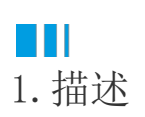

数据条是一款可读性非常好的线性仪表盘控件,可应用到数据可视化报表中。您可以设置数据绑定,并设置最佳值、最差值,令人满意值以及 标签和范围。

**Contract Contract** 

与迷你图类似,数据条可以单独使用也可以在单元格中配合使用。

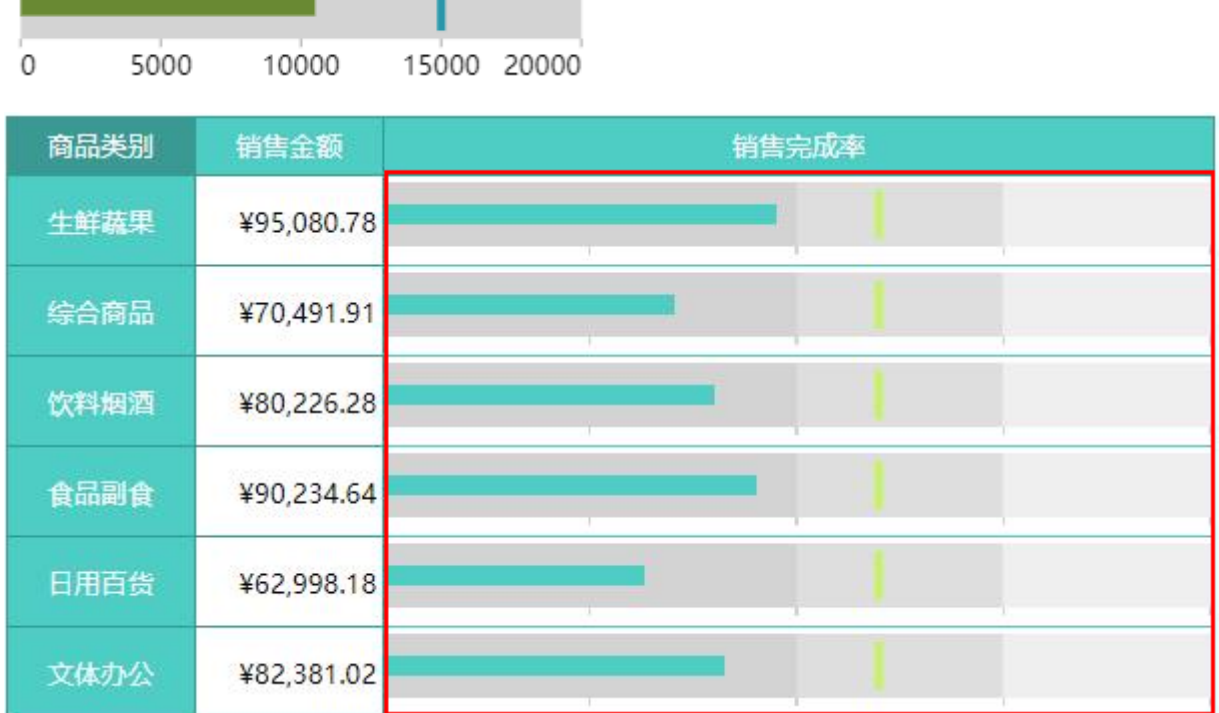

本节主要介绍数据条的常用设置与操作方法。

<span id="page-0-1"></span>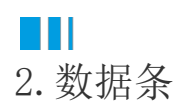

使用方法

0

添加数据条。在工具箱中,通过单击或拖拽的方式,将数据条组件添加到设计区。

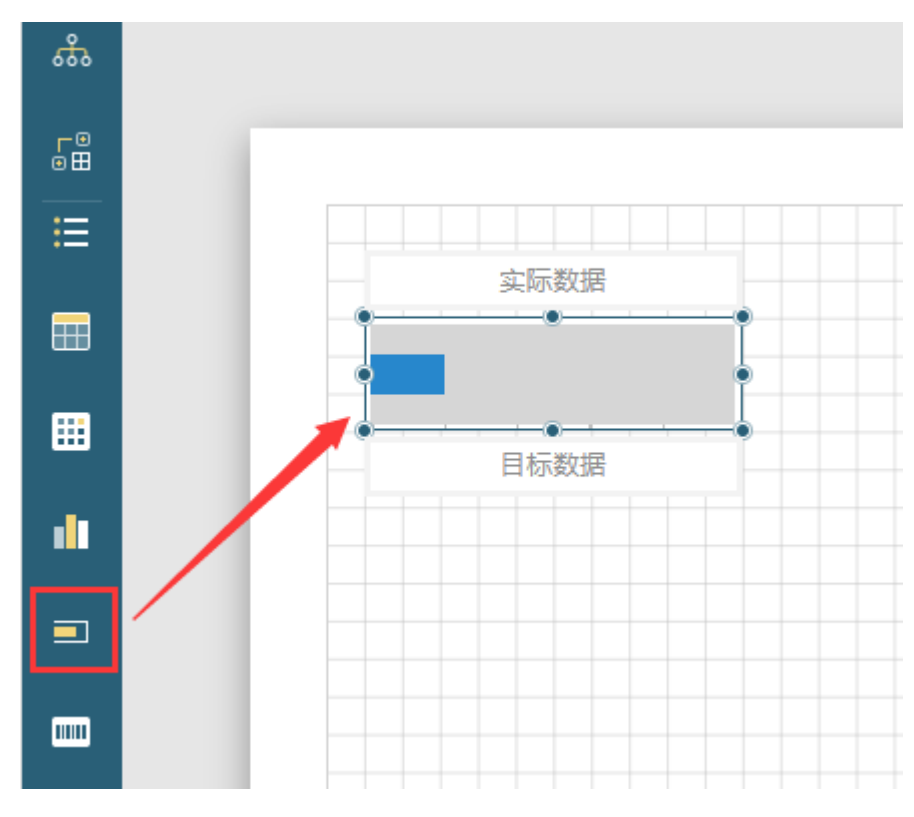

 $\bullet$ 

添加数据,可以手动输入也可以将数据集中的字段拖至目标数据与实际数据处进行绑定。

例如,将"购买数量"数据字段拖拽至"实际数据"中。

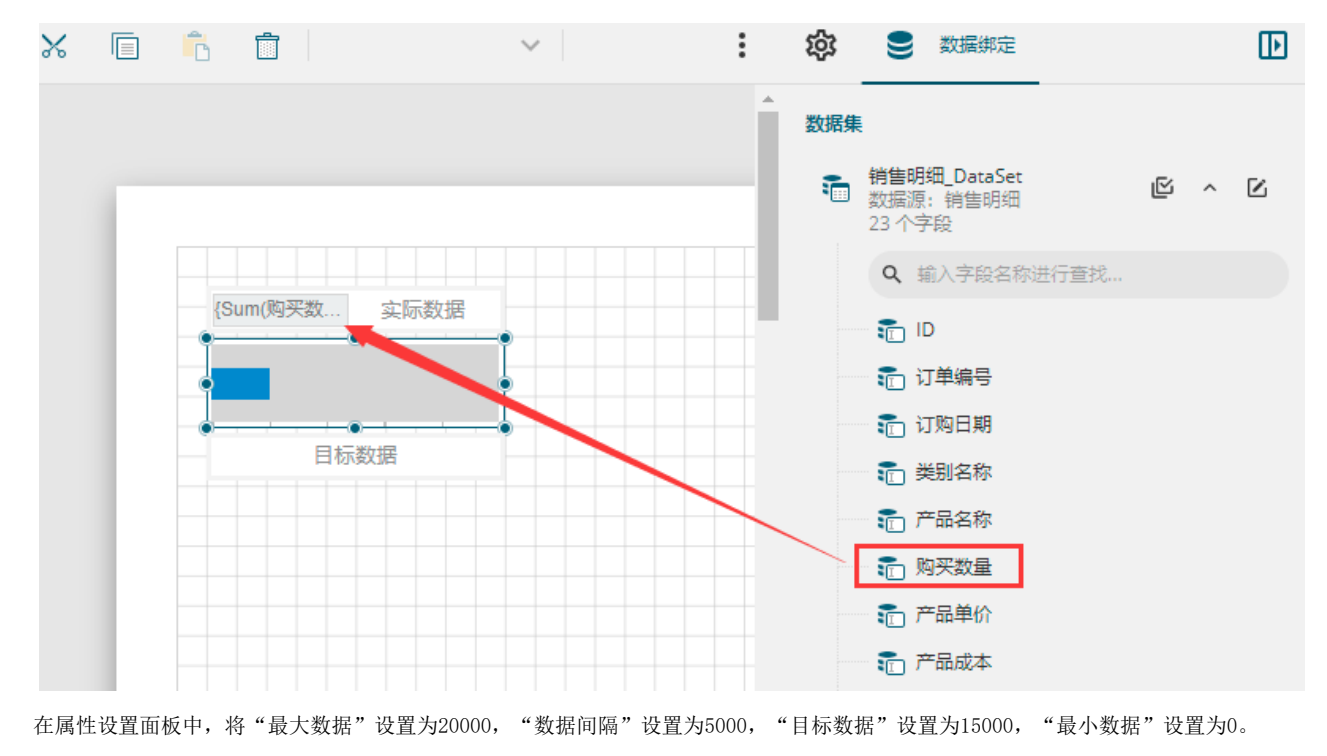

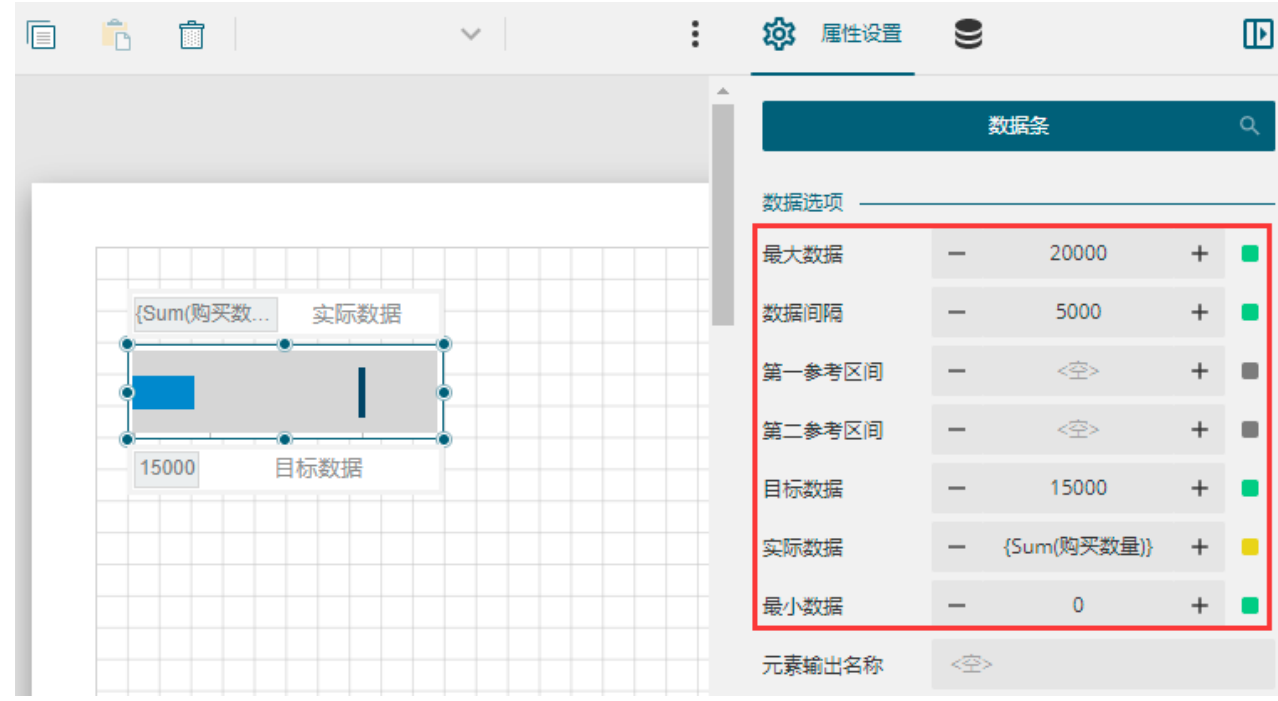

外观设置。单击工具箱顶部的"元素管理",选中数据条名(如"数据条1"),或直接选中整个数据条,进行数据条外观设置,例如修改 数据样式和目标样式的颜色,如下图所示。

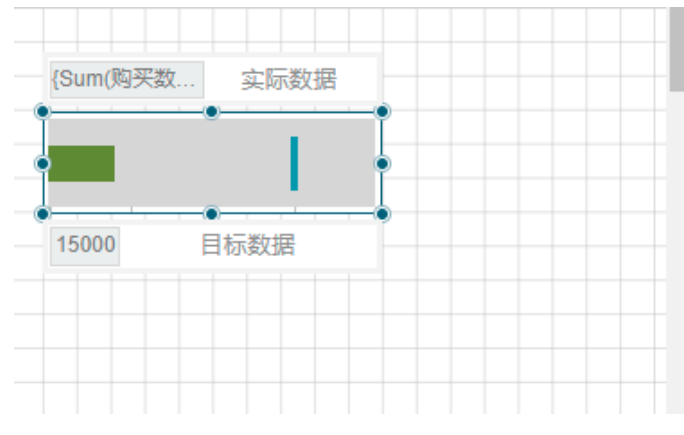

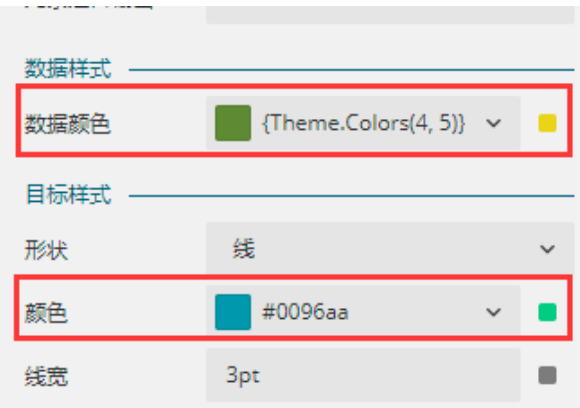

预览效果(如刻度有重叠,则拉宽组件即可):

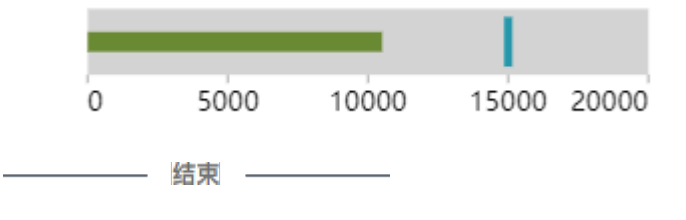

## <span id="page-2-0"></span> $\blacksquare \blacksquare$ 3.属性设置

3

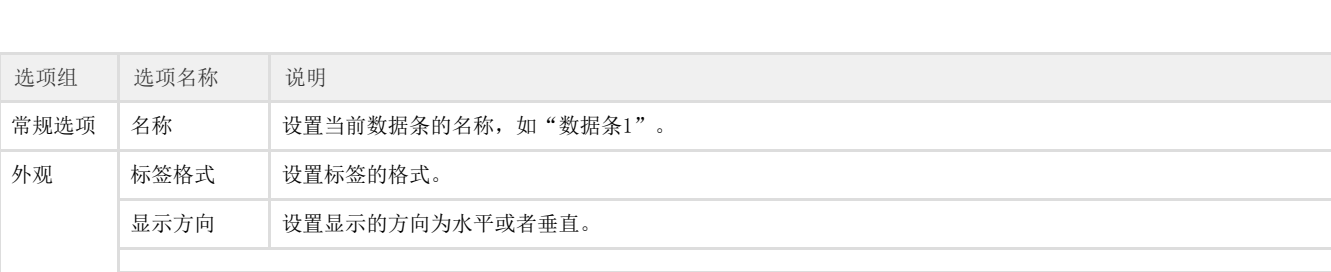

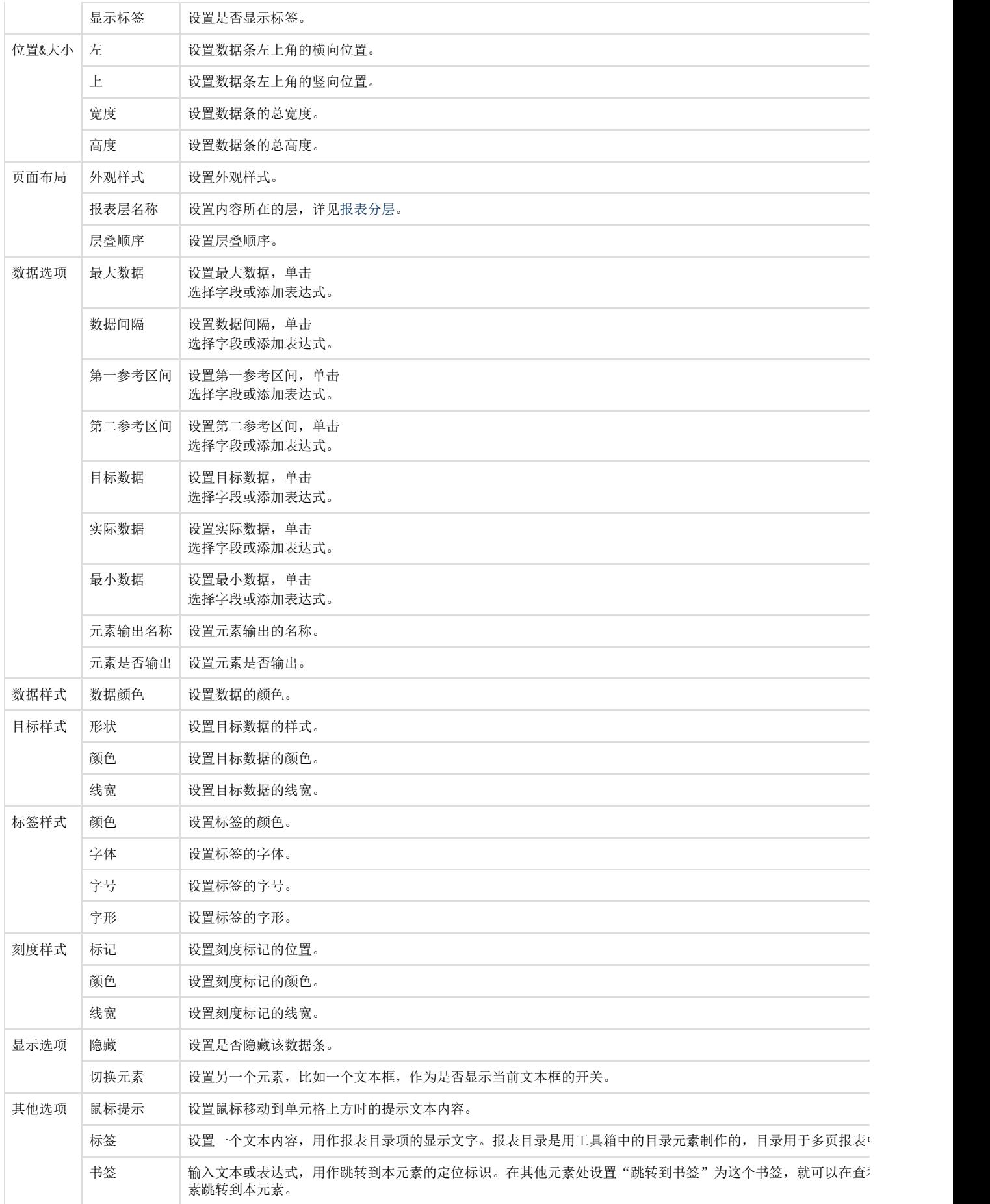